### **บทที่ 4**

## **การทดลองนํารองกับ ระบบการตรวจสอบผลการสอบเขามหาวิทยาลัยสงขลานครินทรโดยวิธีรับตรง**

#### **4.1 การออกแบบระบบ**

การใหบริการตรวจสอบผลการสอบเขามหาวิทยาลัยสงขลานครินทรโดยวิธีรับตรง ผาน ทางโทรศัพท์ โดยผู้ใช้บริการจะหมุนหมายเลขโทรศัพท์เข้ามา แล้วระบบจะให้ผู้ใช้บริการกดหมาย ้เลขประจำตัวสอบ เพื่อนำไปค้นหาในฐานข้อมูล แล้วตอบผู้ใช้บริการ

#### **4.1.1 โครงสรางของระบบ**

โครงสรางของระบบประกอบดวยคอมพิวเตอรและโมเด็มเสียงเชื่อมตอกับเครือ ข่ายโทรศัพท์ แสดงดังภาพประกอบที่ 4.1

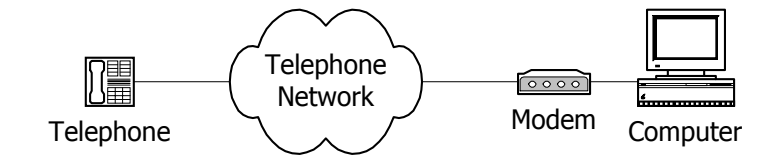

ภาพประกอบที่ 4.1 โครงสร้างของระบบ

โดยส่วนประกอบภายในโครงสร้างของระบบทั้งหมด แสดงดังภาพประกอบที่ 4.2 มีรายละเอียดดังนี้

ก. สวนการติดตอกับระบบโทรศัพท โปรแกรมประยุกต Call Center จะเรียกใชคลาส CCIS เพื่อติดต่อการทำงานกับ TAPI 3.0 โดยมี TAPI Server เป็นโพรเซสที่คอยให้บริการส่งคำ ร้องขอจาก TAPI 3.0 ไปยัง Unimodem TSP ที่ทำหน้าที่ควบคุมการติดต่อกับโมเด็มเสียง โดย ผ่าน Unimodem Driver อีกทีหนึ่ง

ข. สวนการเลนเสียง โปรแกรมประยุกต Call Center จะใช Multimedia Control API เปน ตัวควบคุม โดยจะส่งข้อมูลเสียงไปให้ Unimodem TSP สำหรับการเล่นเสียงผ่านโมเด็ม และ ทำงานติดต่อกับแผ่นวงจรเสียง (Sound Card) สำหรับการเล่นเสียงออกลำโพง

ค. การอัดบันทึกเสียง จะใช้โปรแกรม Sound Recorder บันทึกเสียงกับไมโครโฟน ผ่าน ี่ แผ่นวงจรเสียง และจัดเก็บในรูปของแฟ้มข้อมูลเสียง

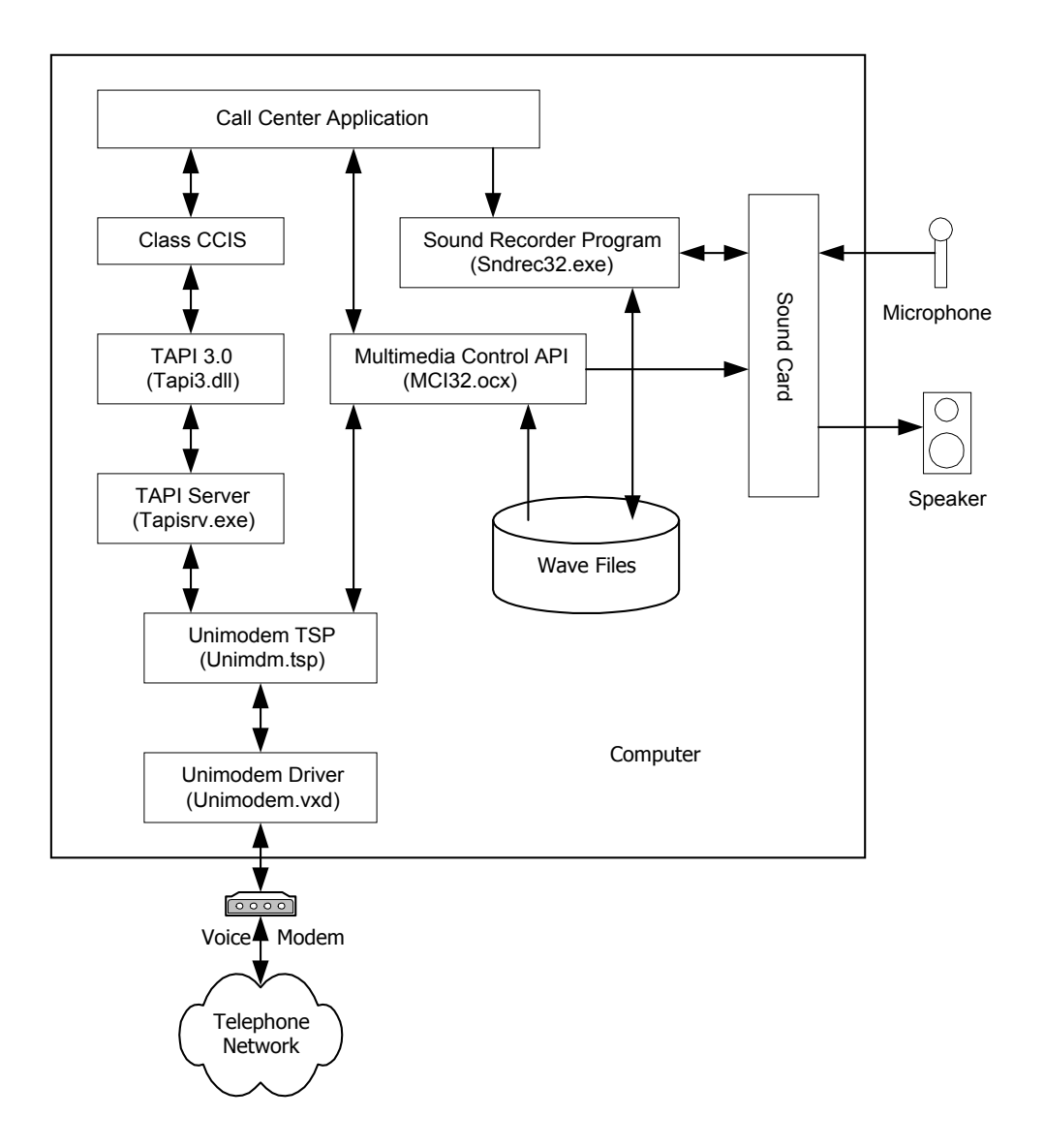

ภาพประกอบที่ 4.2 แสดงสวนประกอบภายในโครงสรางของระบบทั้งหมด

### **4.1.2 การติดตอกับฐานขอมูล**

ระบบจะมีการติดต่อกับฐานข้อมูลชื่อ Dient.mdb ซึ่งมีกลุ่มเขตข้อมูล (Field) แสดงดังตารางที่ 4.1 มีหลักการทำงานดังนี้ เมื่อผู้ใช้บริการกดหมายเลขประจำตัวสอบแล้ว ระบบ จะนำไปค้นหาในเขตข้อมูลชื่อ SEAT\_NO ในฐานข้อมูล ถ้าพบข้อมูลก็จะนำค่าในเขตข้อมูลชื่อ FAC\_CODE ซึ่งเป็นรหัสคณะที่สอบได้ มาเลือกชื่อแฟ้มข้อมูลเสียงที่ตรงกับรหัสคณะนั้น ตอบผู้ใช้ บริการ

ตารางที่ 4.1 แสดงกลุ่มเขตข้อมูลของฐานข้อมูลผลสอบ (Dient .mdb)

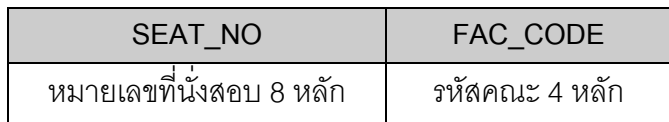

# **4.1.3 การติดตอกับผูใช (Telephony User Interface หรือ TUI)**

หน้าที่การใช้งานของปุ่มกดบนแป้นโทรศัพท์จำนวน 12 ปุ่ม แสดงในตารางที่ 4.2

ิตารางที่ 4.2 ปุ่มกดบนแป้นโทรศัพท์กับหน้าที่การทำงาน

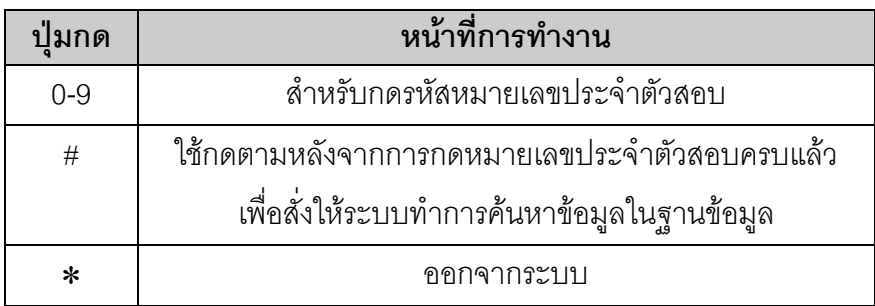

้ นคกจากนี้เพื่อเพิ่มประสิทธิภาพในการใช้งาน จึงได้ออกแบบการทำงานของระบบเพิ่มเติม ดังนี้

- 1. จำกัดระยะเวลา (Time Out) ในการกดปุ่มหมายเลขประจำตัวสอบแต่ละปุ่ม ให้มีเวลา ห่างกันไม่เกิน 5 วินาที ถ้าเกินเวลา ระบบจะบอกผู้ใช้บริการให้กดหมายเลขประจำตัว สอบใหม
- 2. ระบบจะอานทวนหมายเลขประจําตัวสอบใหทราบ เมื่อผูใชบริการกดปุมเครื่องหมายสี่ เหลี่ยม (#) หลังจากที่ได้ป้อนรหัสครบแล้ว
- 3. หลังจากระบบแจ้งผลการสอบแล้ว ระบบจะบอกให้ผู้ใช้บริการทราบทุกครั้งว่าสามารถจะ ตรวจสอบผลตอไปไดหรือจะออกจากบริการ
- 4. ระบบจะใหผูใชบริการสามารถตรวจสอบผลสอบไดสูงสุดจํานวน 3 ครั้ง แลวจะออกจาก ้บริการ เพื่อให้ผู้ใช้บริการท่านอื่นสามารถโทรเข้ามาได้
- 5. หลังจากที่ระบบกล่าวถ้อยคำจบแล้ว ถ้าหากผู้ใช้บริการไม่ได้กดปุ่มใดๆ เป็นเวลานาน 5 ้วินาที ครบ 3 ครั้ง ระบบจะกล่าวคำขอบคุณแก่ผู้ใช้ แล้วตัดสายออกจากบริการ

## **ลกษณะการต ั ิดตอกับผูใชบริการ**

ตัวอย่างการติดต่อกับผู้ใช้บริการของระบบ แสดงดังตารางที่ 4.3

# ตารางที่ 4.3 ตัวอย่างการติดต่อกับผู้ใช้บริการของระบบตรวจสอบผลการสอบเข้ามหาวิทยาลัย สงขลานครินทรโดยวิธีรับตรง

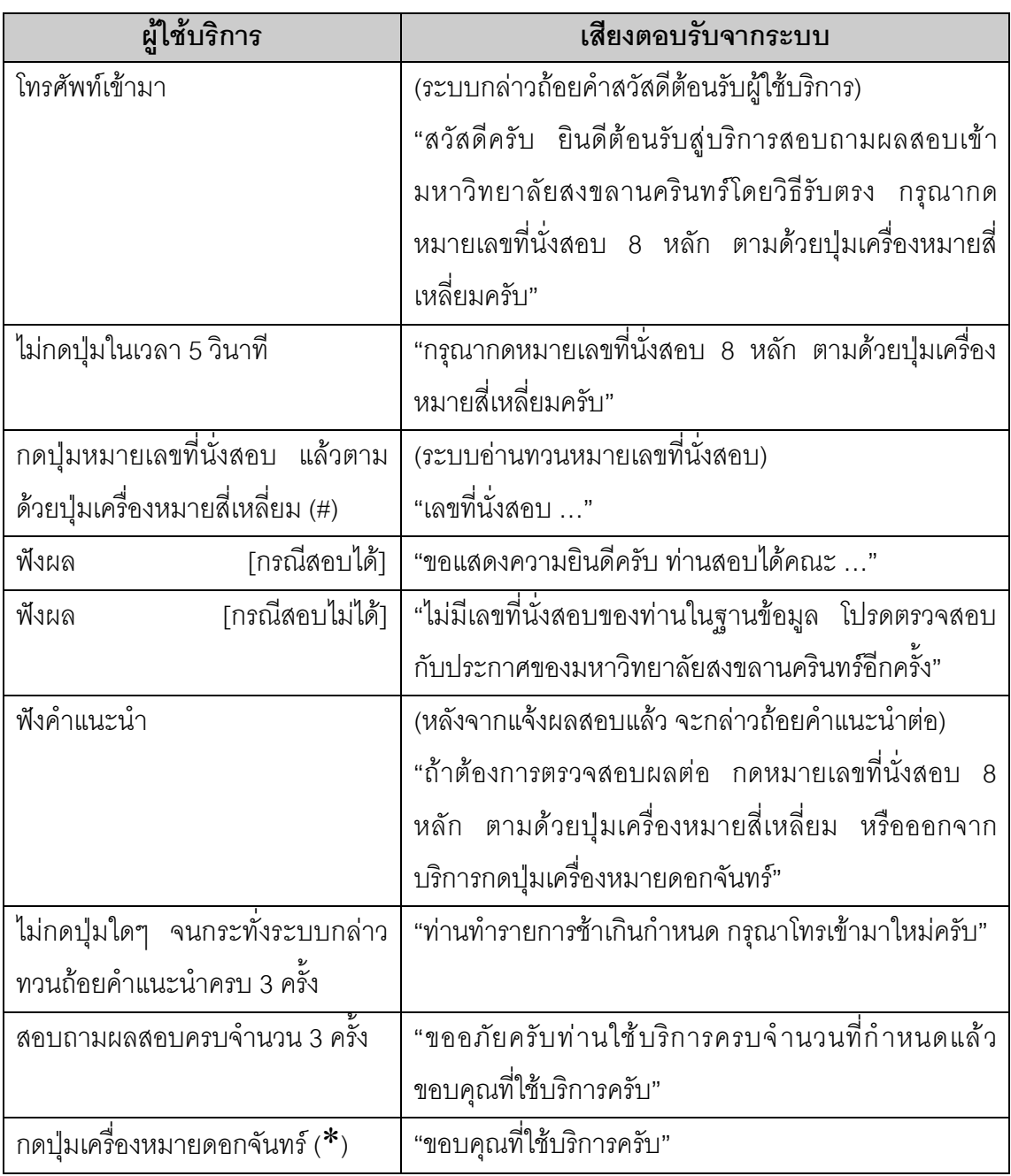

### **4.1.4 หลกการท ั ํางาน**

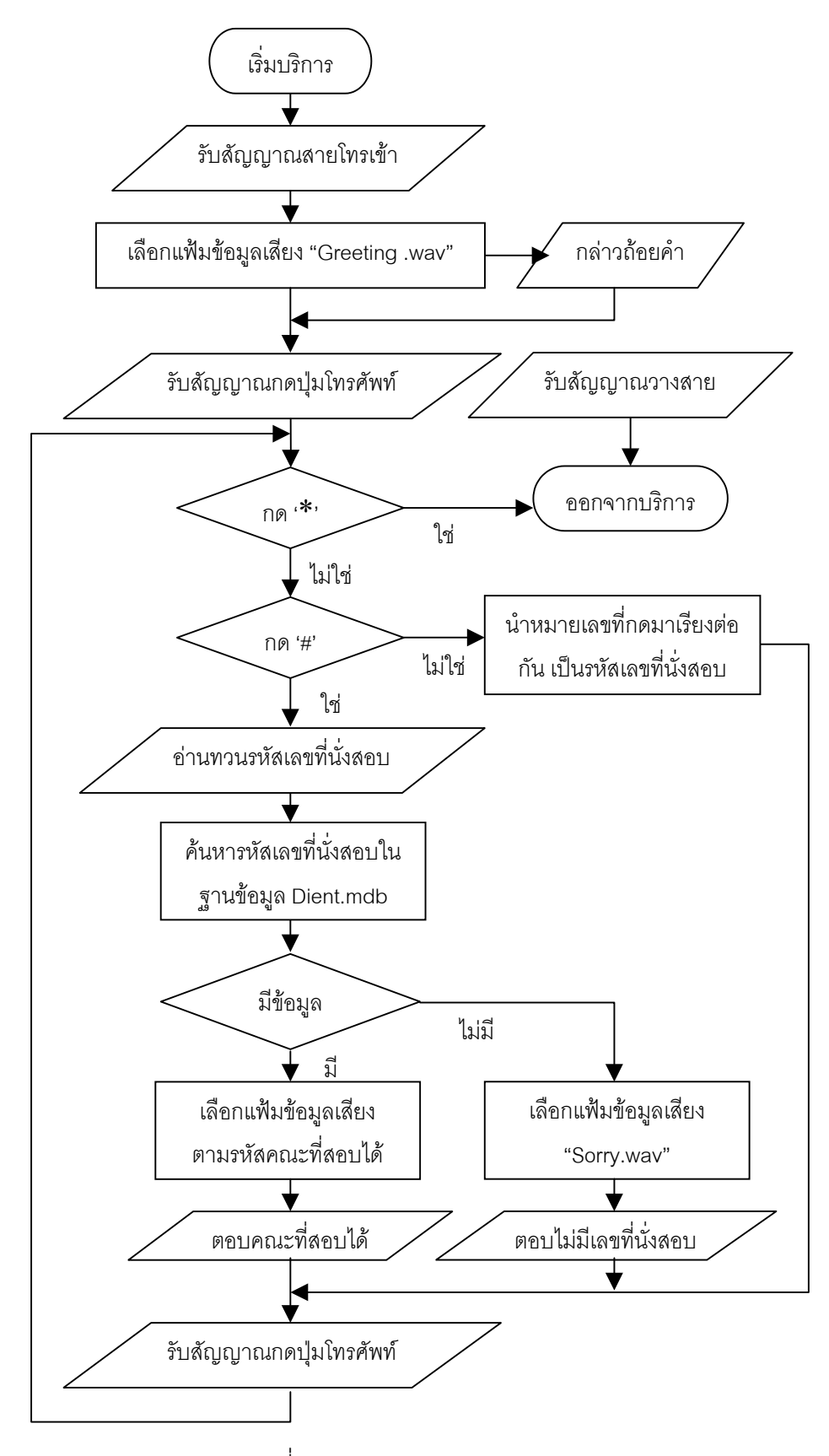

หลักการทำงานของระบบแสดงด้วยผังงานดังภาพประกอบที่ 4.3 อธิบายได้ดังนี้ เมื่อระบบรับสายโทรเข้าแล้วจะเลือกแฟ้มข้อมูลเสียง "Greeting.wav" กล่าวคำสวัสดีต้อนรับผู้ใช้ บรการ ิ ขณะเดียวกันเมื่อผูใชบริการกดปุมบนแปนโทรศัพทระบบจะมีการตอบสนองดังนี้

ึก. ถ้ากดปุ่มหมายเลข 0 - 9 ระบบจะนำหมายเลขแต่ละตัวที่ผู้ใช้กดมาเรียงต่อกันกับตัว ก่อนหน้า (String Concatenation) เป็นหมายเลขที่นั่งสอบ

ข. ถ้ากดปุ่มเครื่องหมายสี่เหลี่ยม (#) ระบบจะอ่านทวนหมายเลขที่นั่งสอบ แล้วทำการค้น หาหมายเลขที่นั่งสอบในฐานขอมูล ซึ่งผลที่ไดคือ

- 1. ถ้าพบหมายเลขที่นั่งสอบในฐานข้อมูล ก็จะนำค่าในเขตข้อมูลรหัสคณะ มาเลือก แฟ้มข้อมูลเสียงตามรหัสคณะที่ตรงกัน แล้วตอบผู้ใช้บริการ
- 2. ถ้าไม่พบหมายเลขที่นั่งสอบในฐานข้อมูล ระบบจะตอบผู้ใช้บริการว่าไม่มีข้อมูล โดยการเลือกแฟ้มข้อมูลเสียงชื่อ "Sorry.wav"

หลังจากที่แจ้งผลสอบแล้ว ระบบจะให้ผู้ใช้บริการกดปุ่มเพื่อสอบถามผลสอบต่อ

ค. ถ้ากดปุ่มเครื่องหมายดอกจันทร์ (\*) หรือผู้ใช้วางสายโทรศัพท์ ก็จะออกจากบริการ

#### **4.2 การพัฒนาระบบ**

การพัฒนาระบบ จะใช้คลาสมอดูล CCIS ที่ได้พัฒนาขึ้นมาสำหรับทำงานติดต่อกับระบบ โทรศัพท์ แล้วเขียนโปรแกรมด้วยภาษาวิชวลเบสิกในส่วนการทำงานติดต่อกับฐานข้อมูลของผล การสอบเข้าโดยวิธีรับตรงของมหาวิทยาลัยสงขลานครินทร์ชื่อ Dient.mdb บนฐานข้อมูล Microsoft Access 2000 และส่วนการเล่นเสียงตอบผู้ใช้บริการ ซึ่งฟังก์ชันการทำงานของ โปรแกรมมีรายละเอียดดังนี้

1. ฟังก์ชัน Form\_Load () เมื่อเปิดโปรแกรม ฟังก์ชันนี้จะทำหน้าที่เรียกคลาส CCIS และ สร้างออบเจ็กต์ชื่อ 'MyCCIS' ขึ้น ซึ่งจะทำการรับสายโทรเข้าเอง และตรวจจับสัญญาณการกดปุ่ม บนแปนโทรศัพทใหโดยอัตโนมัติ

2. ฟังก์ชัน MyCCISEvent\_AnswerCall () เมื่อมีเหตุการณ์ที่ระบบรับสายโทรเข้าเกิดขึ้น ึ จะเล่นแฟ้มข้อมูลเสียงชื่อ "Greeting.wav" กล่าวคำสวัสดีต้อนรับผู้ใช้บริการ

3. ฟังก์ชัน MyCCISEvent\_DTMFEvent (ByVal digit As Integer) เมื่อมีสัญญาณการ ึกดปุ่มบนแป้นโทรศัพท์เกิดขึ้น ค่าของปุ่มกดจะส่งมาให้กับตัวแปร digit ซึ่งจะนำค่า digit มาสร้าง การทำงานดังต่อไปนี้

ึก. ถ้าค่า Digit = -13 (กดปุ่ม '#') จะเรียกฟังก์ชัน ReadSeatID () เพื่ออ่านทวนหมาย ี เลขที่นั่งสอบ และเพิ่มค่าของตัวแปรชื่อ enterFlag ซึ่งใช้นับจำนวนครั้งที่ผู้ใช้บริการทำการสอบ ถามผลการสอบ ขึ้นอีก 1 ครั้ง

ข. ถ้าค่า Digit = -6 (กดปุ่ม '\*') จะเรียกฟังก์ชัน PlaySound () เล่นแฟ้มข้อมูลเสียง ์ ชื่อ "Thankyou.wav" กล่าวคำขอบคุณผู้ใช้บริการ

ค. ถ้าค่า Digit = ตัวเลข 0,1,2,3,...,9 (กดปุ่มตัวเลข 0-9) จะนำหมายเลขมาเรียงต่อ เข้าด้วยกัน และนับเวลา (Time Out) 5 วินาที ของการกดปุ่มหมายเลขแต่ละตัว

4. ฟังก์ชัน Find () ทำหน้าที่ค้นหาหมายเลขที่นั่งสอบจากเขตข้อมูล 'SEAT\_NO' ของแต่ ละระเบียนในฐานข้อมูล แล้วนำค่าของเขตข้อมูล 'FAC\_CODE' คือรหัสคณะที่สอบได้ เก็บไว้ใน ี ตัวแปรชื่อ FacCode.Text เพื่อจะนำไปใช้เลือกแฟ้มข้อมูลเสียงคณะในการตอบผู้ใช้บริการ ผล จากการคนหาหมายเลขท ี่นั่งสอบในฐานขอมูลมีดังนี้

ก. ถ้าพบข้อมูลจะเรียกฟังก์ชัน FoundData () กล่าวแสดงความยินดี

ข. ถ้าไม่พบข้อมูลจะเรียกฟังก์ชัน NotFoundData () ตอบไม่พบข้อมูล

5. ฟังก์ชัน ReadSeatID () จะเรียกฟังก์ชัน PlaySound () เล่นเสียงแฟ้มข้อมูลเสียงชื่อ "SeatID.wav" ซึ่งจะกล่าวคำว่า "เลขที่นั่งสอบ" เพื่อเตรียมอ่านหมายเลขที่นั่งสอบทีละตัวต่อไป

6. ฟงก ชัน FoundData () จะเรียกฟงกชัน PlaySound () เลนเส ียงแฟมขอมูลเสียงชื่อ "Glad way" กล่าวแสดงความยินดี

7. ฟังก์ชัน NotFoundData () จะเรียกฟังก์ชัน PlaySound () เล่นเสียงแฟ้มข้อมูลเสียงชื่อ "Sorry.wav" กล่าวไม่พบข้อมูล

8. ฟงก ชัน PlaySound (WaveName As String) ใชคอมโพเนนตชื่อ MMControl1 ทํา หน้าที่เล่นเสียง โดยการกำหนดชื่อแฟ้มข้อมูลเสียงผ่านตัวแปร 'WaveName'

9. ฟังก์ชัน MMControl1\_Done () เป็นเหตุการณ์ของคอมโพเนนต์ MMControl1 เมื่อเล่น แฟ้มข้อมูลเสียงจบลง ซึ่งให้มีการทำงานดังนี้

ก. ถ้าเล่นแฟ้มข้อมูลเสียงชื่อ 'Greeting' กล่าวคำสวัสดีจบ หรือเล่นแฟ้มข้อมูลเสียง ู้ ชื่อ 'Guide' กล่าวคำแนะนำจบลง จะทำการจับเวลาในการกดปุ่มไว้ 5 วินาที

ข. ถ้าเล่นแฟ้มข้อมูลเสียงชื่อ 'SeatID' จบ จะกล่าวทวนหมายเลขที่นั่งสอบที่ผู้ใช้ ี บริการป้อน แล้วเรียกฟังก์ชัน Find () เพื่อค้นหาเลขที่นั่งสอบในฐานข้อมูล

ค. ถาเล นแฟมขอมูลเสียงชื่อ 'Glad' จบ จะเรียกฟงกชัน Playsound เลนแฟมขอมูล ้ เสียงชื่อคณะที่สอบได้ ตามค่าในตัวแปร FacCode.Text ตอบผู้ใช้บริการ

ึง. ถ้าเล่นเสียงแจ้งผลการสอบแก่ผู้ใช้บริการจบแล้ว จะนับจำนวนครั้งที่ผู้ใช้บริการ ี สอบถามผลสอบจากค่าตัวแปร enterFlag ถ้าครบ 3 ครั้งแล้ว จะเรียกฟังก์ชัน Playsound เล่น แฟ้มข้อมูลเสียงชื่อ 'Limit' บอกผู้ใช้ว่าใช้บริการครบจำนวนครั้งที่กำหนดแล้ว แต่ถ้ายังไม่ถึง 3 ครั้ง จะเรียกฟงกชัน Playsound เลนแฟมขอมูลเสียงชื่อ 'Continue' บอกผูใชใหสอบถามผลสอบตอได

ึจ. ถ้าเล่นแฟ้มข้อมูลเสียงชื่อ 'Thankyou' กล่าวคำขอบคุณผู้ใช้จบ หรือถ้าเล่นแฟ้ม ข้อมูลเสียงชื่อ 'TimeOut' บอกถึงการใช้เวลานานเกินไปจบลง จะตัดการโทรติดต่อออกจากบริการ

10. ฟังก์ชัน Timer1\_Timer () เป็นเหตุการณ์ของการจับเวลาครบ 5 วินาที โดยที่ผู้ใช้ บริการไม่มีการกดปุ่มใดๆ ซึ่งฟังก์ชันนี้ทำหน้าที่เพิ่มค่าของตัวแปร noInputFlag ขึ้นไปอีก 1 ครั้ง แล้วจะตรวจสอบจำนวนครั้งด้วย ดังนี้

ก. ถาน บครบ ั 3 ครั้ง จะเรียกฟงกชัน Playsound เลนแฟมขอมูลเสียงชื่อ 'TimeOut' บอกผใชู บริการถึงการใชเวลานานเกินกําหนด

ข. ถ้ายังไม่ถึง 3 ครั้ง จะเรียกฟังก์ชัน Playsound เล่นแฟ้มข้อมูลเสียงชื่อ 'Guide' บอกแนะนําผูใชบริการใหกดหมายเลขที่นั่งสอบใหม

11. ฟังก์ชัน RegisterCall\_Click () เป็นเหตุการณ์ที่ผู้ดูแลระบบได้ทำการคลิกปุ่มชื่อ RegisterCallNotifications ดังแสดงในภาพประกอบที่ 4.2 ซึ่งมีหน้าที่สั่งให้ระบบรับฟังเหตุการณ์ ทางโทรศัพท์ เพื่อเปิดให้บริการ

12. ฟังก์ชัน UnRegister\_Click () เป็นเหตุการณ์ที่ผู้ดูแลระบบคลิกปุ่มชื่อ Unreg ซึ่งมี ิ หน้าที่สั่งให้ระบบเลิกรับฟังเหตุการณ์ทางโทรศัพท์ เพื่อหยุดการให้บริการ

โดยงานประยกตุ ของระบบการตรวจสอบผลการสอบเขามหาวิทยาลัยสงขลานครินทรโดย วิกีรับตรง ที่พัฒนาขึ้นแสดงดังภาพประกอบที่ 4.4

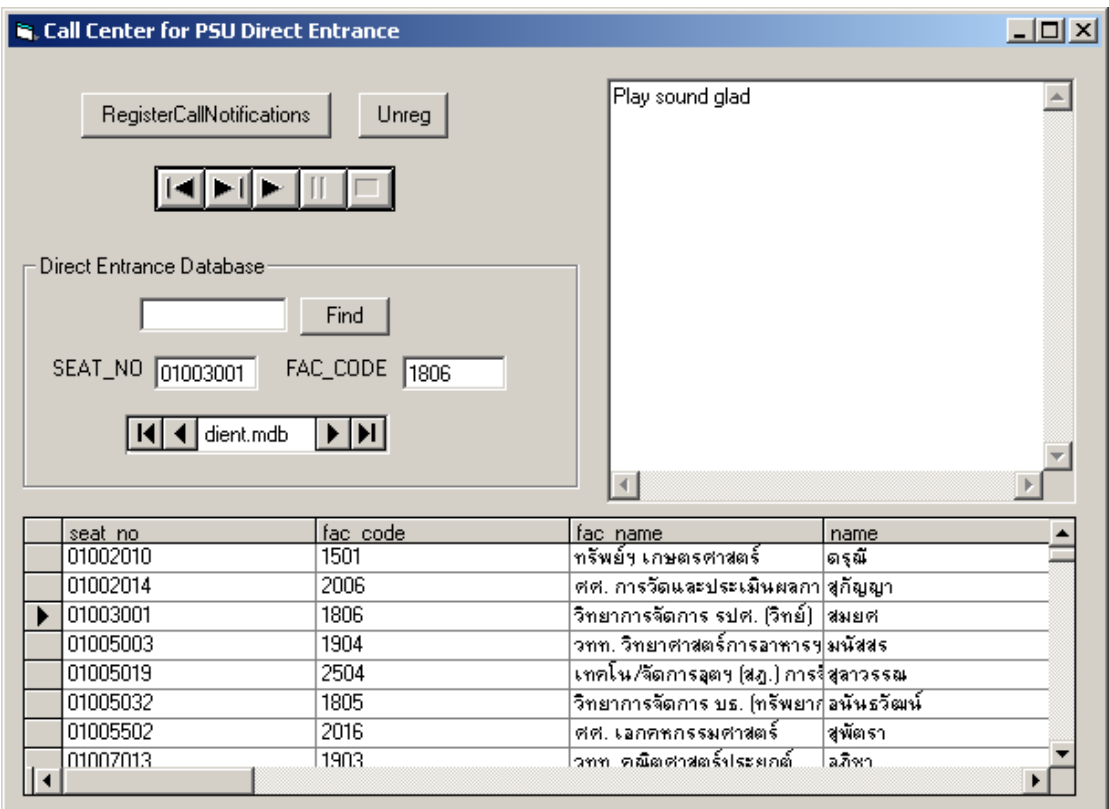

ภาพประกอบที่ 4.4 แสดงหน้าจองานประยุกต์ของระบบการตรวจสอบผลการสอบเข้า มหาวทยาล ิ ัยสงขลานครินทรโดยวิธีรับตรง